# 個案分析**-Neutrino** 的殭屍主機與 **C&C** 伺服器事件分析報告 ACERI

臺灣學術網路危機處理中心團隊**(TACERT)**製

**106** 年 **1** 月

- I. 事件簡介
	- 1. 近幾年 Neutrino Botnet 在網路上盛行,因該 bot 能對主機進行多樣化 的攻擊而造成不小的威脅,。
	- 2. 駭客組織將該惡意程式控制程式於網路上販售,散播並提供其他駭客使 用。
	- 3. 本單位取得 Neutrnio Botnet 的 C&C 主機控制程式樣本,並以 VM 主機進 行攻擊測試並側錄封包。
	- 4. 該惡意程式主要分為 bot builder 和 C&C server 控制程式兩部分。
- II. 事件檢測
	- $1.$  首先需要架構出一台 C&C 主機環境,測試採用 Win7(x64)系統並且安裝免 費的架站工具 Wamp Server,以自動安裝 Apache、PHP、Mysql 及 PhpMyAdmin 等服務。

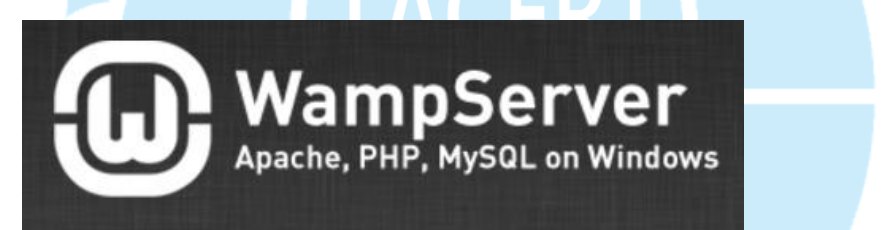

2. 將取得的 Neutrino 惡意工具檔案解開後,會有 Builder 和 Server Side 兩部分的檔案,分別是用來產生 bot 程式的惡意程式及 C&C 主機所需要用 到的 php 控制程式。

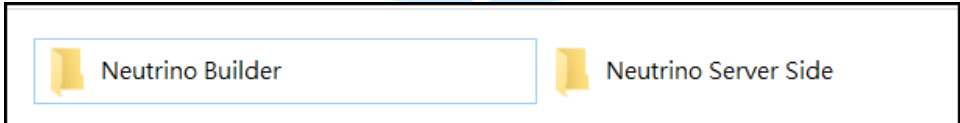

3. 在 Wamp Server 架設好之後,將資料夾 Neutrino Server Side 內的所有 檔案複製到 C:/wamp64/www/ ,因該 C&C 的管理頁面是透過 HTTP 的 PHP 去控制。

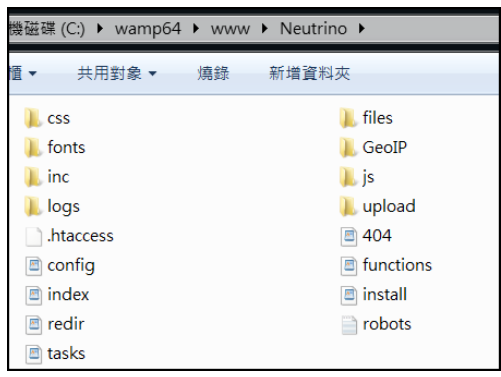

- 4. 後續還需要進行安裝作業,透過瀏覽器連到 server 的 install.php,會 開啟一個安裝頁面。此欄位分別輸入 DB host IP、DB name、DB user、 DB password 及說明檔中的 Secure Key。
- 5. Database 的欄位必須事前透過 PhpMyAdmin 自行建立名稱,供 C&C 套件寫

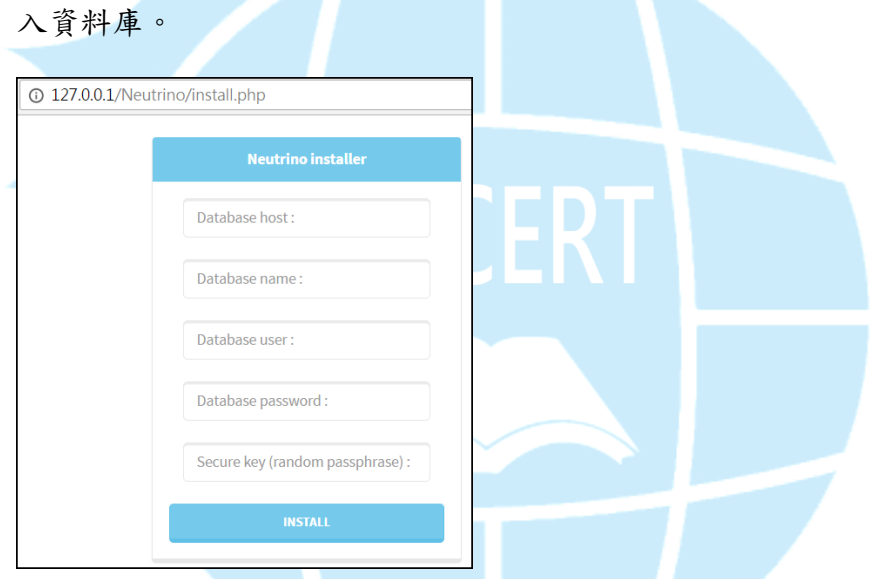

 $6.$  在成功安裝後可以檢視到 install.php 跳出的訊息,包含登入的路徑及認

證金鑰,以及預設的登入密碼皆為 admin,並提示將 install.php 刪除

delete 避免其他人存取利用。

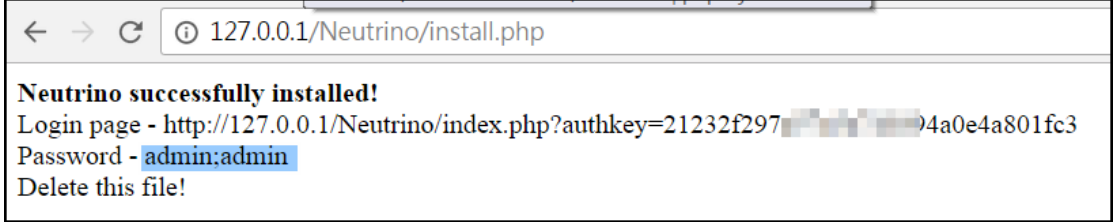

7. 接著我們就能透過他提供的 Login page 連結

[http://140.\\*.\\*.\\*/Neutrino/index.php?authkey=21232\\*\\*\\*\\*\\*\\*\\*fc3](http://140.*.*.*/Neutrino/index.php?authkey=21232*******fc3) 及

帳號密碼 admin:admin 登入 C&C 主機。

密碼資訊。

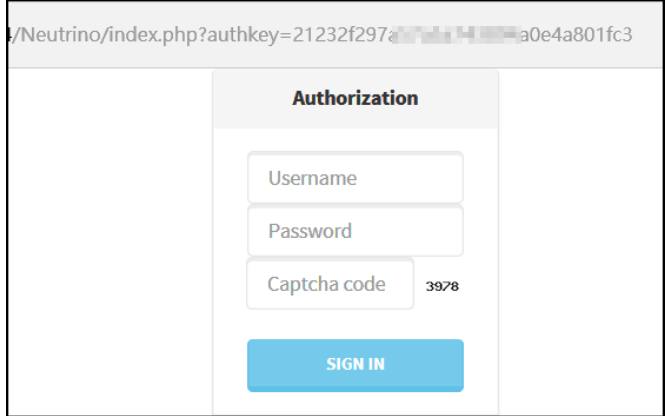

8. 進入頁面後主要 task manager 是攻擊任務的執行狀況,Clinets 可以管

理所有連入的 bot 狀態, Keylogger 是竊取 bot 主機登入特定網站的帳號

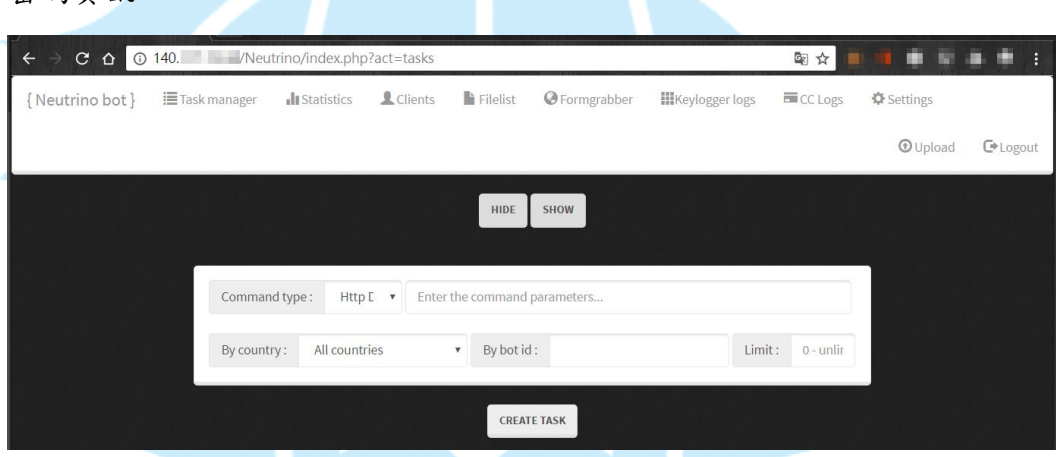

9. 此時的 C&C 是一台剛建立好的伺服器,因此尚未有 bot 感染連入報到。因 此需要製作出一個會向該 C&C 報到的惡意程式,就需要透過 neutrino builder 去產生出來。透過 Virustotal 檢測為 4/56 比率的 Hacktool。

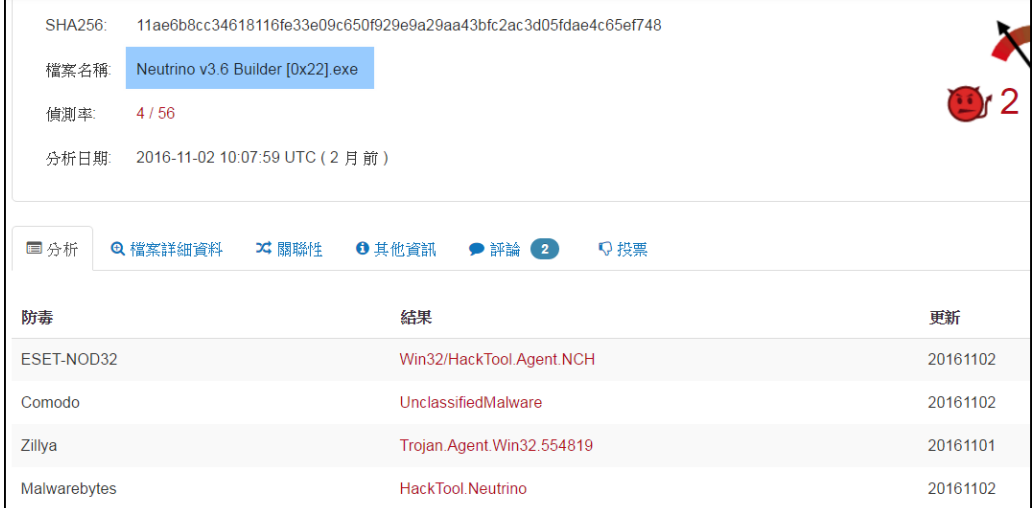

- 10. 開啟 neutrino builder 的執行檔後,會要求輸入 C&C 主機的網址,並
	- 且為 neutrino/task.php 的檔案路徑,表示之後感染的 bot 都會向

task.php 做報到。

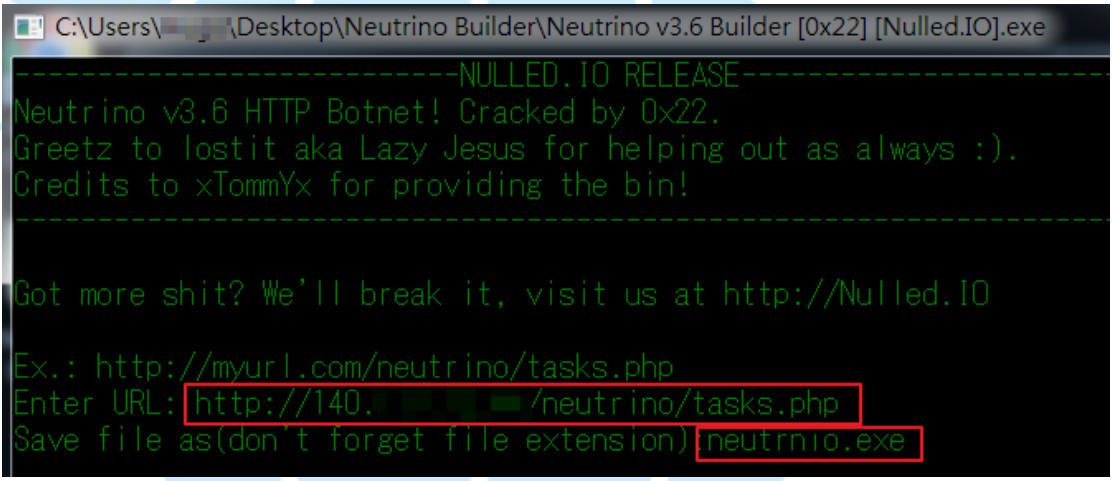

11. 將 build 的惡意程式 neutrino.exe 透過 Virustotal 檢測比率為

44/56,大多判定為 backdoor 的後門程式。

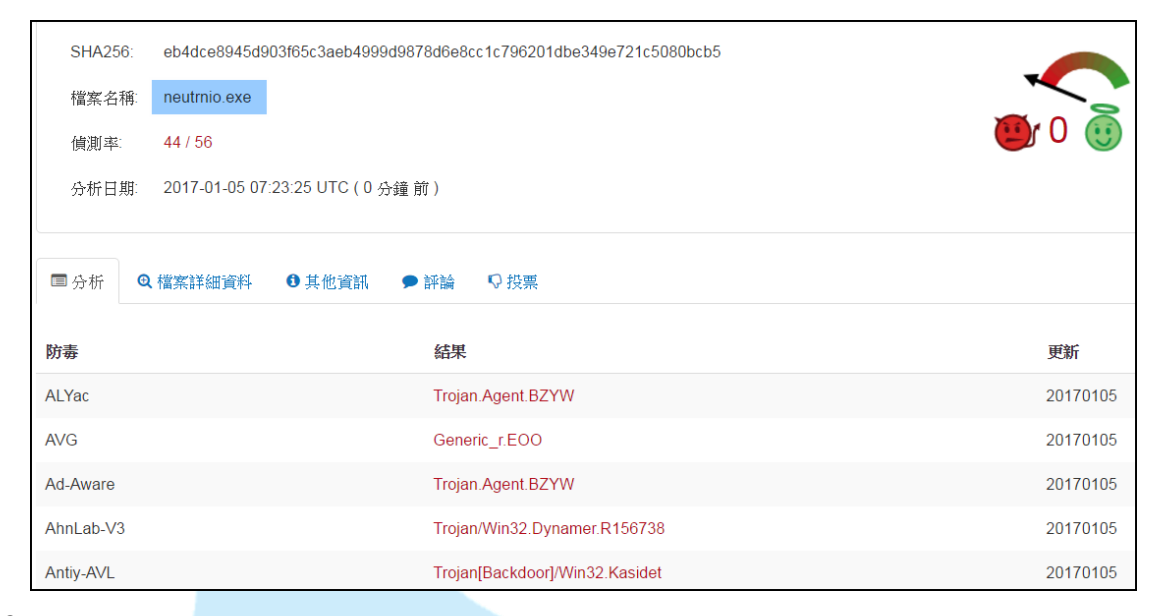

12. 在架構好 C&C 環境後,接著要透過 builder 產生的惡意程式

neutrino.exe 去感染為殭屍主機,我們以 Win7(x86)的 VM 環境進行測試。

13. 將 neutrino.exe 於系統執行後,透過 procexp 觀察系統背景程式執行

狀況,確實產生一支新的惡意程式 winhelp.exe 於背景執行,只是該程

式並無建立一個通訊埠為 Listening,也無明顯對外連線。

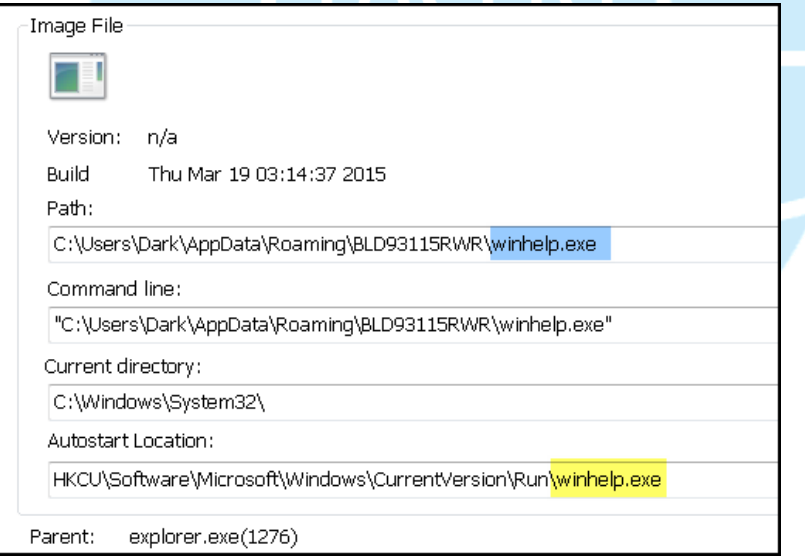

14. 該 winhelp.exe 除了為隱藏檔之外,還特別是作業系統的隱藏檔,只顯 示一般隱藏功能還無法顯現出來。並經由 virustotal 分析得知,同樣為 偵測比例為 47/56 的木馬後門程式。

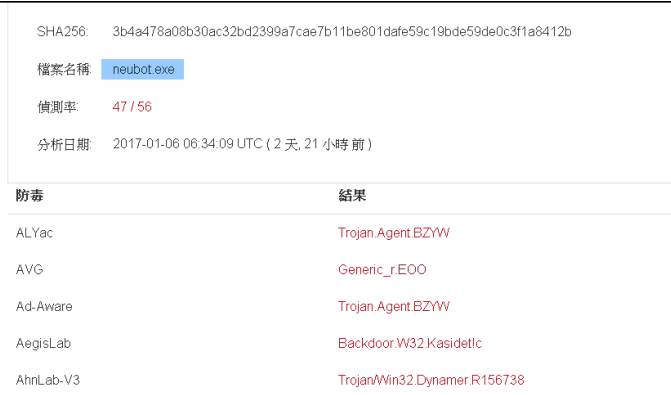

15. 透過 TCPview 或 currport 工具去紀錄系統中背景程式的建立連線紀 錄,也觀察不出有任何可疑的回報連線,推斷該程式可能有修改系統程式

並隱藏惡意程式的連線狀況。

16. 此外該惡意後門程式會寫入註冊碼中並開機自動啟用。

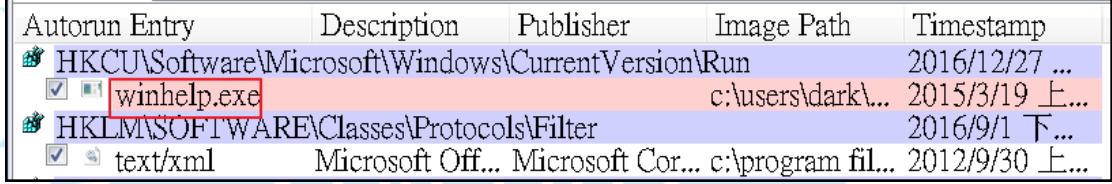

17. 然而從 C&C 控制端介面能夠看到感染的主機已經上線完成,並且會顯示

出 BOT 的作業系統資訊及防毒軟體和 IP 國別等資訊,確實能證明 BOT 已

經遭受感染。

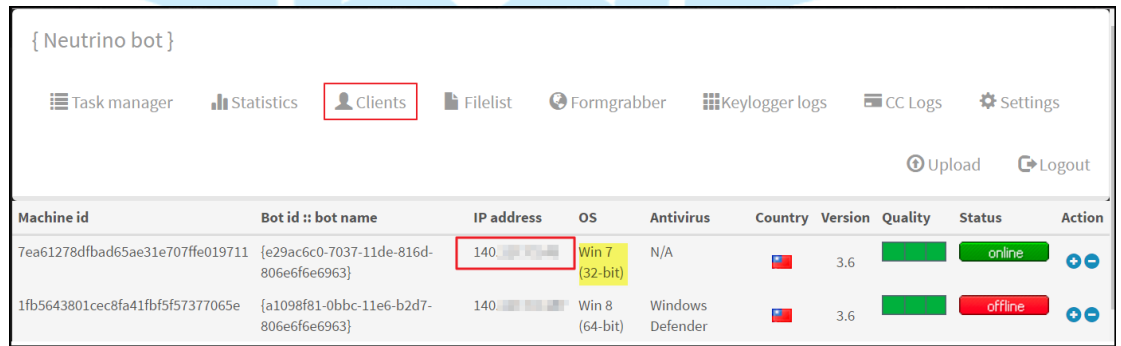

18. Task manager 是 C&C 用來下達指令給 BOT 的管理介面,主要常見的動 作有 Http(s) DDOS、Slowloris DDOS、TCP(UDP) DDOS、CMD shell、 Keylogger 和 下載並執行 等。其中 DDOS 的動作是比較容易被察覺,因 為會占用大量頻寬。

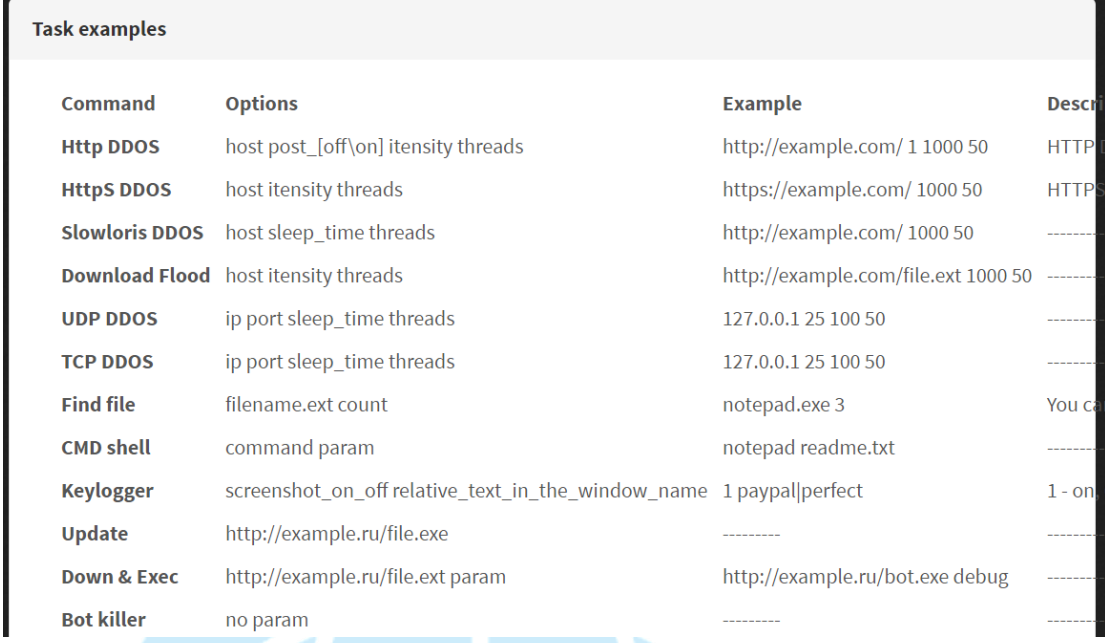

19. 實際測試一個 UDP 的 DDOS 去攻擊內部的主機,並觀察其 C&C 指令發送

時的封包狀態分析。Command 的欄位為被攻擊者 IP 及 port 號和參數,

status 綠色表示正在執行中, country 為欲發動攻擊 bot 的國別, 此例為 只要是位於 TWN 的 BOT 都會發動攻擊。

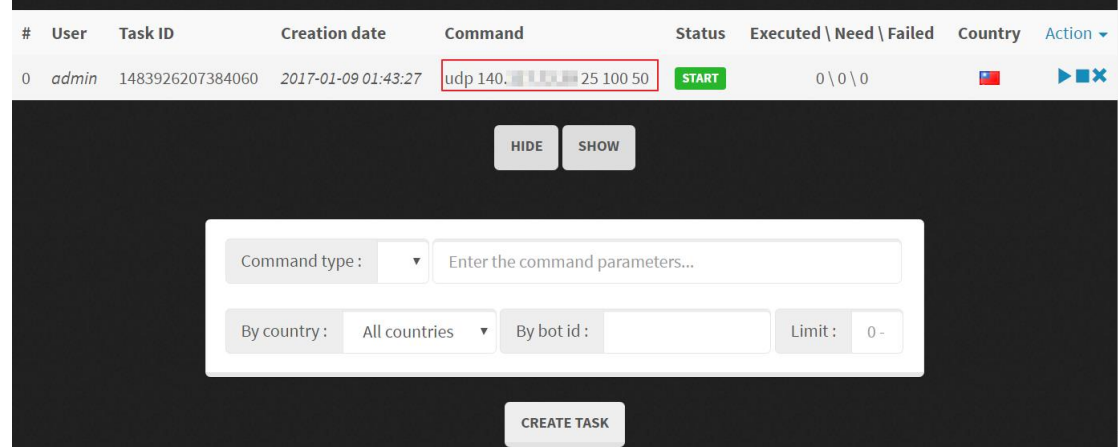

20. 同時間我們以 Wireshark 側錄 BOT 的網路封包觀察,發現該 BOT 會以 HTTP POST 方式約每間隔 280 秒向 C&C 的 task.php 發送封包,但是 C&C 的回應都是顯示 HTTP/1.1 404 Not Found。

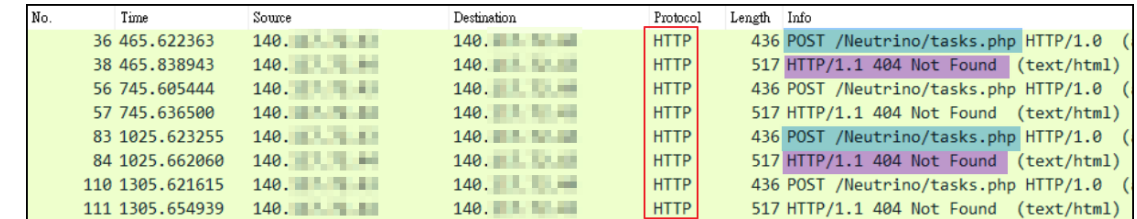

21. 仔細檢查 session 封包內容,BOT 發送封包的 content 中帶有感染主機

的資訊,為 uid、OS 版本、antivirus 版本、bot 版本及連線 quality 等

資訊。而 C&C 回復的內容中有一段 base64 code

「DEBUGMTQwMTA3NjM4NjcxNTc2NiNyYXRlIDUjDEBUG」,解碼後為

「DEBUG1401076386715766#rate 5#DEBUG」。此 session 就是 BOT 固定回

報的連線狀態。

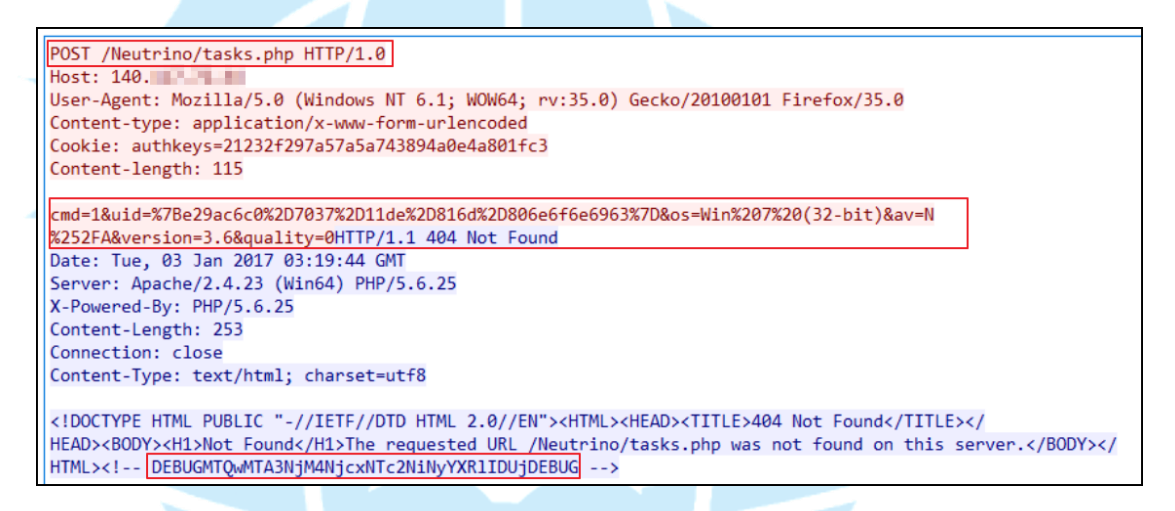

## 22. 觀察 BOT 端側錄封包,在 C&C 下達攻擊指令後,會先將任務 queue 在伺 服器端, 等待 BOT 下一次向 C&C 向 task.php 報到後, C&C 才將攻擊指令 放入 content 回覆給 BOT,不過 C&C 一樣會在 header 部分顯示 http/1.1 404 Not Found,讓使用者誤以為是回應失敗的。

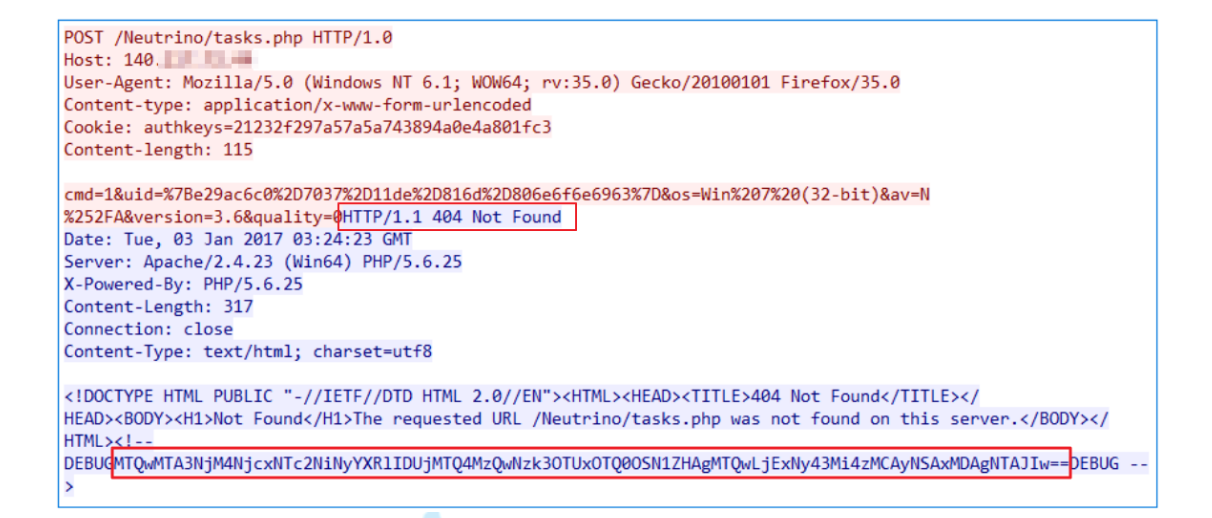

23. 嘗試將 C&C 回應內容的編碼以 base64 解碼,得知內容確實為 C&C 的攻

擊指令參數,帶有被攻擊者 IP 及 port 等資訊。

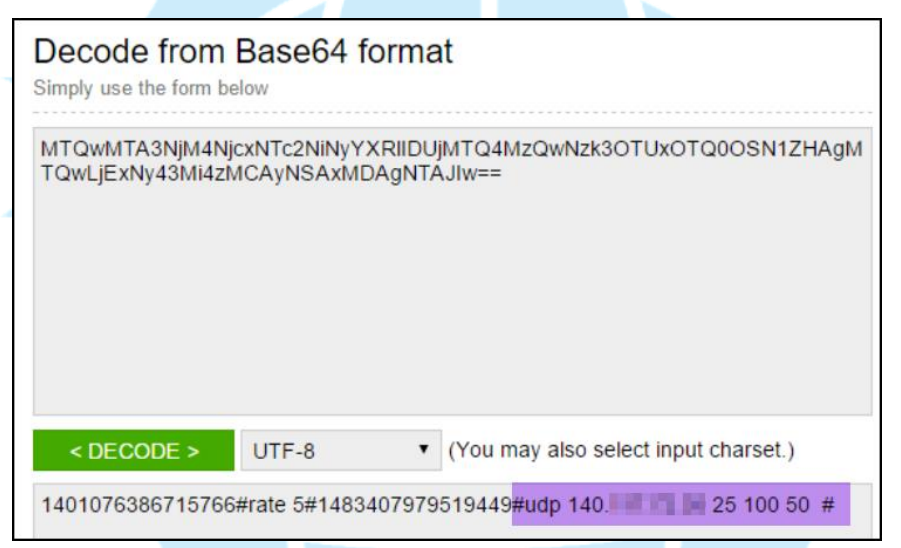

 $24.$  觀察 BOT 的側錄封包,在 BOT 從 task.php 中接收到攻擊指令後,就會

開始進行 UDP DDOS 攻擊,並且會以 50個 thread 向受害者發動不定大小

封包的 Flood 攻擊。

| No. | Time             | Source                               | Destination           | Protocol   | Length | Info                                 |
|-----|------------------|--------------------------------------|-----------------------|------------|--------|--------------------------------------|
|     | 578 1586,810762  | 140.                                 | 140.                  | <b>UDP</b> |        | 95 51234-25 Len=53                   |
|     | 579 1586.811157  | 140.                                 | 140.                  | <b>UDP</b> |        | 95 51235-25 Len=53                   |
|     | 580 1586.811551  | $140.$ $\blacksquare$ $\blacksquare$ | 140.                  | <b>UDP</b> |        | 672 51217→25 Len=630                 |
|     | 581 1586.811996  | 140.                                 | $140.$ $\blacksquare$ | <b>UDP</b> |        | 672 51218-25 Len=630                 |
|     | 582 1586.812385  | 140.                                 | 140.                  | <b>UDP</b> |        | 672 51219-25 Len=630                 |
|     | 583 1586.812782  | 140.                                 | 140.                  | <b>UDP</b> |        | 672 51220→25 Len=630                 |
|     | 584 1586, 813191 | $140.$ $\blacksquare$                | 140.                  | <b>UDP</b> |        | 672 51221-25 Len=630                 |
|     | 585 1586, 813607 | 140.                                 | 140.                  | <b>UDP</b> |        | 672 51222→25 Len=630                 |
|     | 586 1586.814022  | 140.                                 | $140.$ $\blacksquare$ | <b>UDP</b> |        | 672 51223-25 Len=630                 |
|     | 587 1586, 814410 | 140.                                 | 140.                  | <b>UDP</b> |        | $672$ 51224 $\rightarrow$ 25 Len=630 |
|     | 588 1586.814796  | 140.                                 | 140.                  | <b>UDP</b> |        | 672 51225-25 Len=630                 |

25. 以 BOT 主機的 TCPview 觀察攻擊時候狀態,因為惡意程式感染並修改系

統檔案,導致在系統內看不到被攻擊者 IP,只知道當時確實正在對外進 行 UDP flood 攻擊,而攻擊的惡意程式確實就是名為 winhelp.exe 的病

毒。

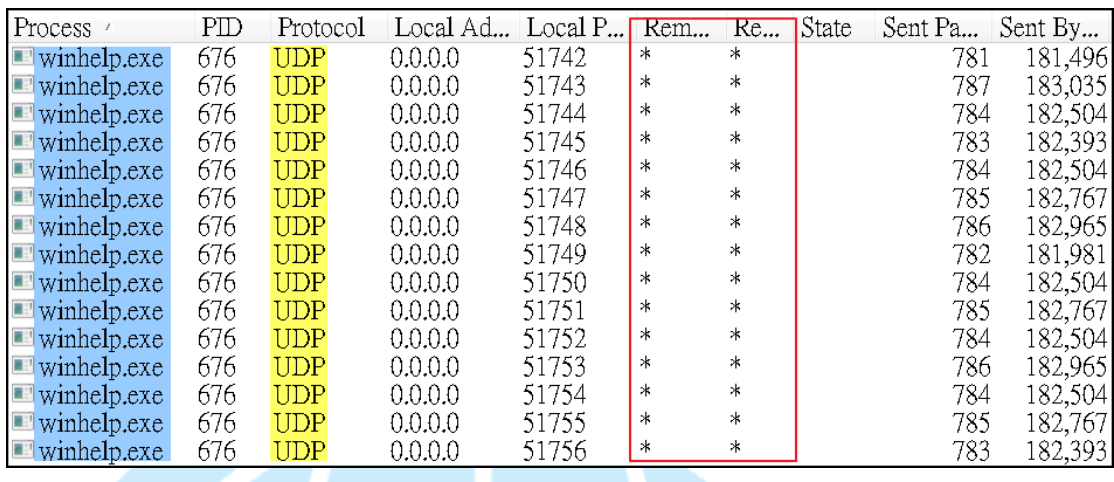

26. 從另一個角度來看 C&C 接收指令狀況,當駭客向 C&C 管理頁面下達攻擊

指令時,C&C 主機會收到來自駭客端的連線,並且以 HTTP GET 方式並帶

有任務參數 ID 及任務 start 或 stop,而 C&C 確認 cookie 的 authkey 是

正確的後才會向 BOT 發布攻擊指令。

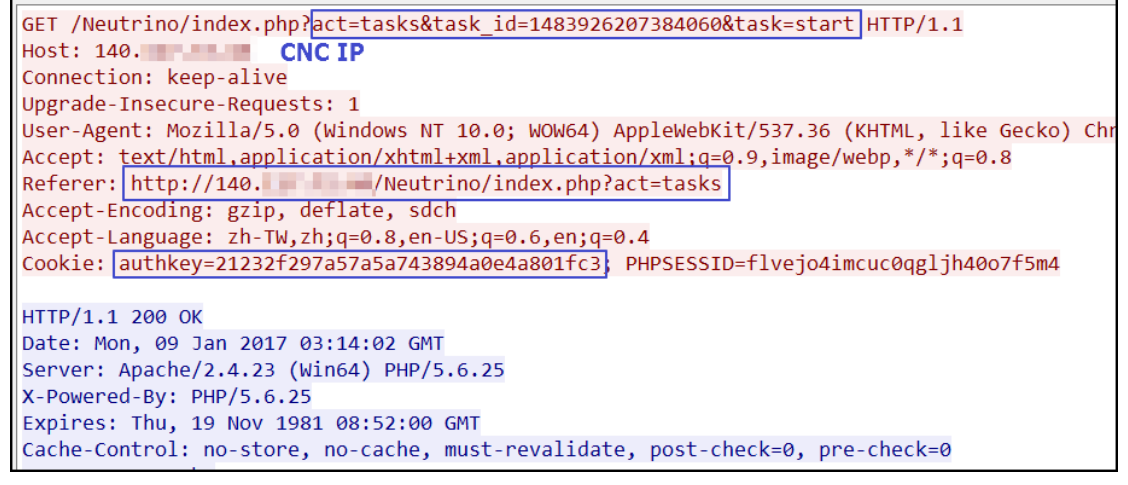

27. 此 BOT 惡意程式還有個很高風險的功能,能夠輕易竊取使用者的登入網 站帳號密碼,將登入書面截圖並記錄鍵盤輸入的資料,並且非常不易被察 覺出來。此例以關鍵字 Yahoo 做測試, 指令為 kevlogger 1 Yahoo。

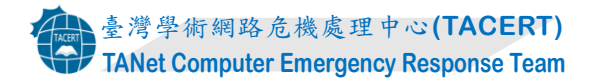

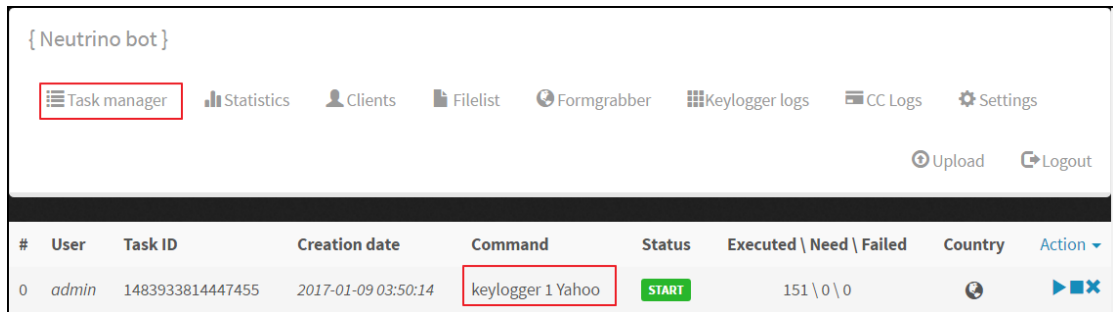

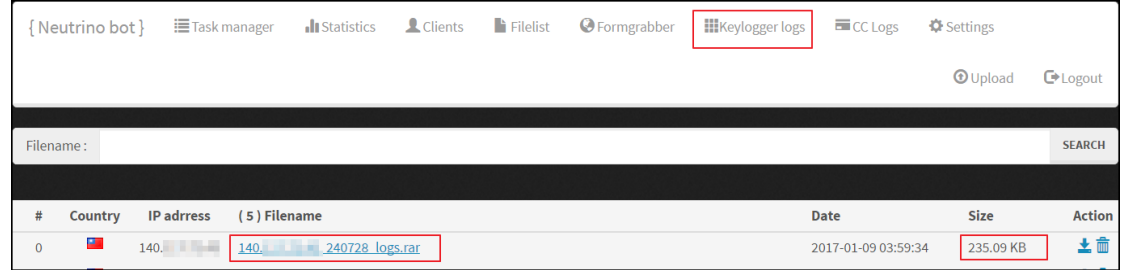

### 28. 下載解壓 logs.rar 檔案後,裡面會有幾張圖檔和一個文字檔,文字檔

記錄了密碼的明文及瀏覽器資訊,而圖片為 Yahoo 帳號 ID 截圖。

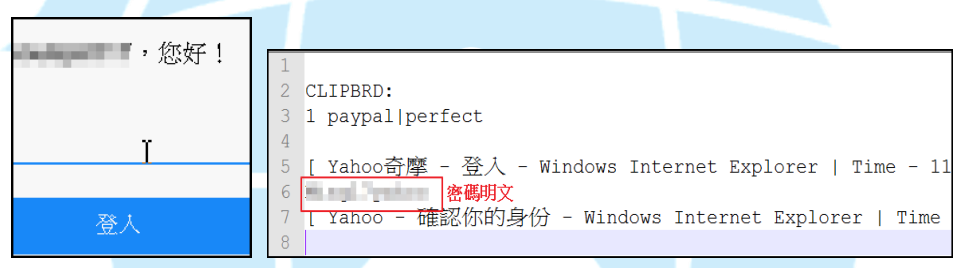

29. 接著測試 HTTP DDOS 攻擊,C&C 向 BOT 發送控制命令,該命令以 base64

解碼後得知被攻擊者的 IP 資訊,向受害者發動攻擊。

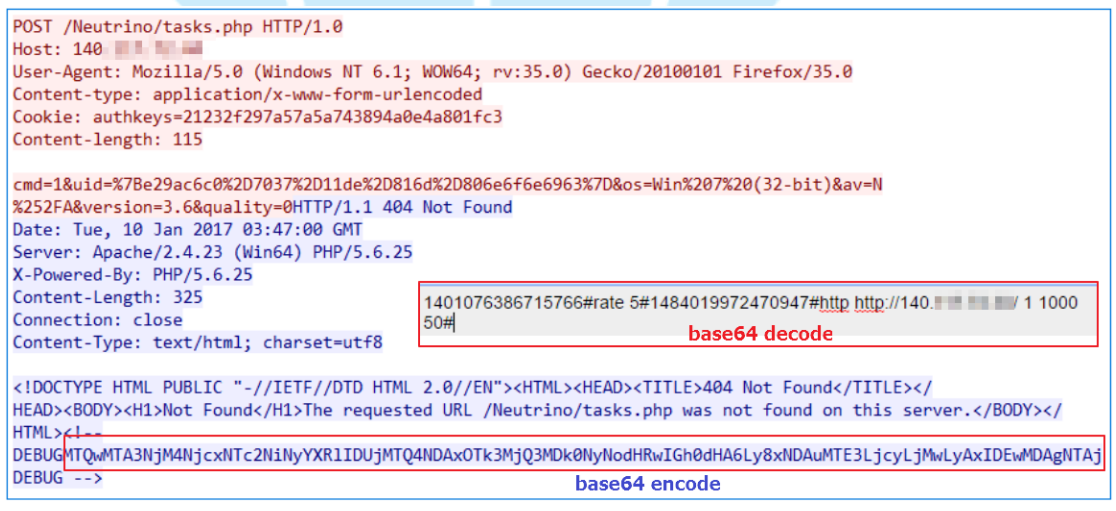

30. HTTP DDOS 攻擊很常被駭客用來癱瘓網站,因為除了發送 HTTP request

外還需要建立 TCP 三向交握的連線,向受害者發動攻擊。

| No. | Time           | Source                                                                                                    | <b>Destination</b> | Protocol    | Info<br>Length              |
|-----|----------------|----------------------------------------------------------------------------------------------------|--------------------|-------------|-----------------------------|
|     | 41 234, 944789 | 140.                                                                                                    | 140.               | <b>HTTP</b> | 317 GET<br>HTTP/1.1         |
|     | 47 234.946337  | 140.1                                                                                                    | 140.               | <b>HTTP</b> | 317 GET<br>HTTP/1.1         |
|     | 52 234, 947314 | 140.<br><b>A 1999</b>                                                                                                    | 140.               | <b>HTTP</b> | HTTP/1.1<br>317 GET         |
|     | 57 234.948523  | 140.<br><b>The Contract of the Contract of the Contract of the Contract of the Contract of the Contract of The Contract of The Contract of The Contract of The Contract of The Contract of The Contract of The Contract of The Contract </b> | 140.               | <b>HTTP</b> | 317 GET<br>HTTP/1.1         |
|     | 64 234, 949964 | 140.1<br>-                                                                                                    | 140.               | <b>HTTP</b> | HTTP/1.1<br>317 <b>GET</b>  |
|     | 67 234,950433  | 140.                                                                                                    | 140.               | <b>HTTP</b> | 317 GET<br>HTTP/1.1         |
|     | 74 234,952109  | 140.1<br><b>TELEVISION</b>                                                                                                    | 140.               | <b>HTTP</b> | 317 GET<br>HTTP/1.1         |
|     | 77 234,952551  | 140.                                                                                                    | 140.               | <b>HTTP</b> | 317 IGET<br>HTTP/1.1        |
|     | 85 234, 954759 | 140.1                                                                                                    | 140.               | <b>HTTP</b> | 317 <b>IGET</b><br>HTTP/1.1 |

31. 駭客登入 C&C 管理介面後,在 Statistics 頁籤中可以看到所有向該 C&C

報到的 BOT 數量統計,主要有 OS 版本和國別資訊,以及 online 或 offline

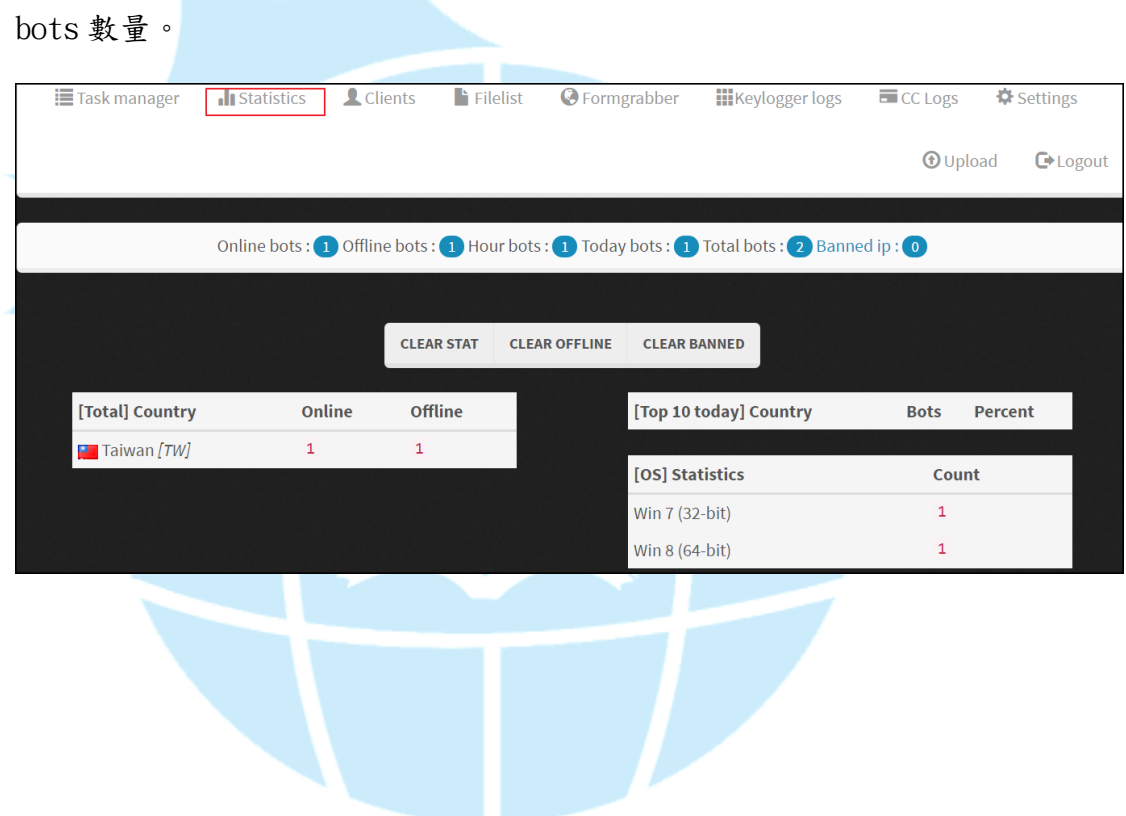

### III.網路架構圖

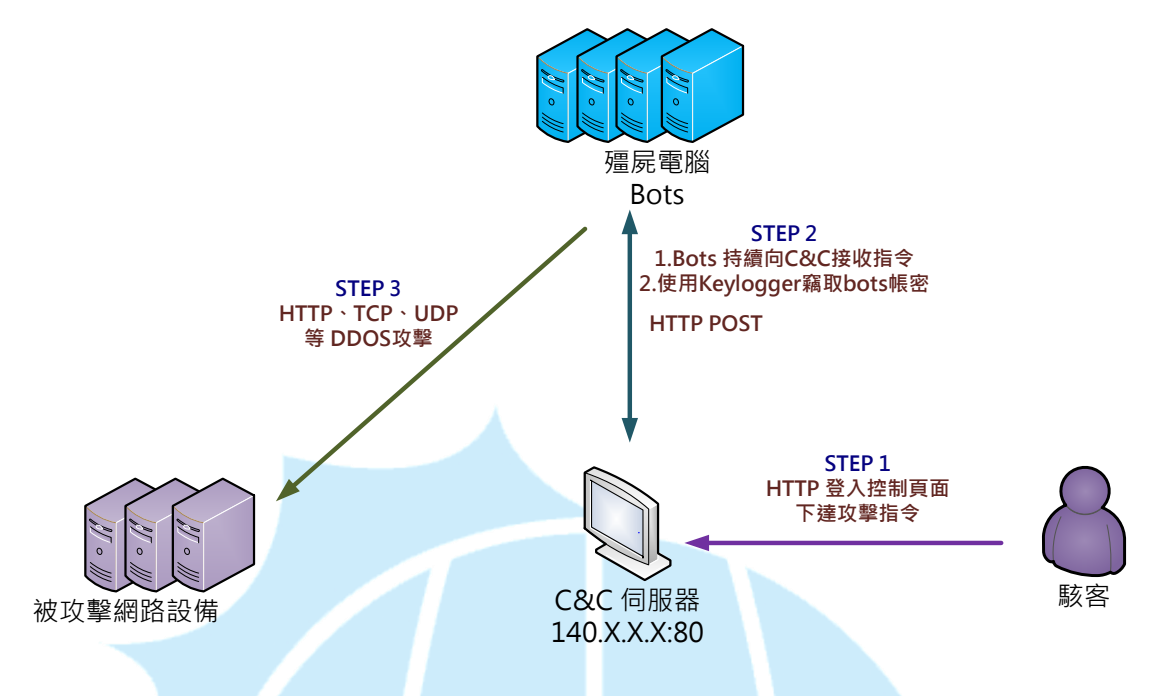

- 1. 駭客透過 HTTP 登入 C&C 主機的指令控制頁面。
- 2. 受感染的殭屍電腦 bots 會以定期 HTTP POST 向 C&C 回報並接收指令。
- 3. 殭屍電腦 bots 的帳號密碼可能會被 keylogger 側錄回傳給 C&C。
- 4. 當 Bots 收到 C&C 的攻擊指令後,開始向特定主機發動 DDOS 攻擊。。

IV.建議與總結

- 1. 駭客透過 Builder 工具建立後門程式,並將 C&C 網址寫入其中。
- 2. 通常 C&C 位址會以動態網域名稱方式連線以規避追查。
- 3. 當主機感染成為 bot 之後會開始每 280 秒向 C&C 主機 HTTP POST 回報。
- 4. 此例 bot 的惡意程式 winhelp.exe 並不會建立 Listening port 去等待 C&C 或駭客連入,而是主動向 C&C 請求控制命令。
- 5. C&C 回覆給 bot 的攻擊指令會以 base64 方式編碼於 HTTP reply 內容。
- 6. Neutrino bot 能夠進行多類型的 DDOS 攻擊及側錄竊取 bots 帳號密碼。
- 7. BOT 的後門程式會開機自動啟用,只要將之移除就能阻斷 C&C 控制命令接 收。
- 8. 該惡意程式很容易被防毒軟體所偵測,故安裝防毒軟體避免感染成為殭屍 主機。
- V. 國外相關報導
	- 1. <https://cleanupmalware.wordpress.com/tag/neutrino-bot/>

#### **Neutrino bot Description**

**Neutrino bot** is newly created by cyber hackers and detected by Norton Antivirus. It can infect a computer by exploiting operating system vulnerability and it has the ability to computer to download other malware like Trojan expose your horse Dropper.Generic8.AXHI Virus. The Trojan can root deeply and evade the removal of security tools installed with the system. Even though AVG can detect this type of virus, it won't be able to remove it. The Trojan is equipped with a rootkit function. With the function, it can gain unauthorized access to a computer's operating system and avoid being removed. As a result, anti-malware program can not detect anything related to this malware.

2. <http://www.enigmasoftware.com/neutrinobot-removal/>

#### **Neutrino Bot Description**

The Neutrino bot a.k.a. Win32/Kasidet is a piece of malware designed to perform several malicious operations, namely HTTP flooding, TCP flooding, UDP flooding and download flooding. Additionally, criminals may use the Neutrino bot to grab information entered in online forms, record keyboard strokes, connect with the infected machine via the web browser and update their malware. The Neutrino bot has very small file (50kb) which allows it to have light system resources consumption and ability to work under a restricted account. Computer users may be interested to know that the Neutrino/Kasidet malware can spread via USB drives and archive files. Criminals can purchase the Neutrino bot online for \$250 and execute malicious activities that may allow them to steal your banking details, and record your input data. A credible anti-spyware solution can protect you from the Neutrino Bot.

3. [https://blog.malwarebytes.com/threat-analysis/2015/08/inside-neutrino-botn](https://blog.malwarebytes.com/threat-analysis/2015/08/inside-neutrino-botnet-builder/)

[et-builder/](https://blog.malwarebytes.com/threat-analysis/2015/08/inside-neutrino-botnet-builder/)

## Inside Neutrino botnet builder

Posted August 19, 2015 by hasherezade

It is common practice among cybercriminals to sell their products in the form of packages, consisting of:

- . a malicious payload a frontend of the malware that is used for infecting users
- a C&C panel a backend of the malware, usually designed as a web-application, often dedicated to LAMP environment
- a builder an application used for packing the payload and embedding in it information specific for the interest of the particular distributor (the C&C address, some configuration,  $etc)$